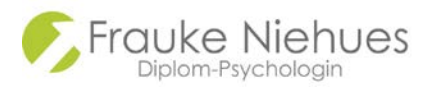

## **Einführung wonder.me**

Die Plattform "Wonder.me" ist eine Webkonferenzsoftware. Man kann sich auf der Oberfläche bewegen, um sich mit Einzelpersonen oder Gruppen auszutauschen. Die Zusammenschaltungen und Gespräche können in einem öffentlichen oder privaten Modus stattfinden.

Wonder.me ist für PC und Laptop konzipiert. Sie funktioniert nicht auf Tablets und nur eingeschränkt auf Smartphones. Es wird die Verwendung der Browser Firefox und Chrome empfohlen.

Nachdem Sie die Zugangsdaten für das Wonder.me-Event bekommen haben, öffnen Sie den Link.

Lassen sie sich dann Wonder.me durch das Prozedere leiten, es geht wirklich einfach und schnell:

- 1. Evtl. müssen Sie ein mitgeteiltes Passwort eingeben (das wird unterschiedlich gehandhabt).
- 2. Klicken Sie auf: Mikrofon verwenden
- 3. Klicken Sie auf: Kamera zulassen
- 4. Tragen Sie Ihren Namen ein
- 5. Falls gefragt: Beantworten Sie eine Icebreakerfrage zu Ihrer Person (z.B.: "In welcher Stadt befinden Sie sich gerade?)
- 6. Lassen Sie ein Foto von sich machen. Dieses wird für die Anderen sichtbar, es ist Ihr Avatar, mit dem Sie sich über die Plattform bewegen. Das Foto können Sie beliebig oft und so lange machen, bis es Ihnen gefällt.
- 7. Überprüfen Sie den Sound und das Mikrofon.
- 8. Nun kann es losgehen: Sie sehen Ihren und andere Avatare mit Foto, Namen und evtl. der Antwort auf die Icebreakerfrage auf dem Bildschirm. Bewegen Sie Ihren Avatar via Cursor über den Bildschirm. Sobald Sie einer anderen Person, einer Gruppe oder einem Themenkreis ausreichend nah kommen, werden Sie zusammengeschaltet. Sie können auch andere Personen zur Zusammenschaltung einladen. Hierbei können sie Ihr Treffen offen zugänglich lassen oder in den Privatmodus wechseln.
- 9. Rechts am Bildschirmrand finden Sie den Chat. Hierüber können Sie an einzelne Personen oder die gesamte Gruppe Nachrichten verschicken.
- 10. Je nach Bedarf können Sie weitere Funktionen wie z.B., Kamera ein/ aus, Bildschirm teilen um Präsentationen zu zeigen u.ä. nutzen. Diese Funktionen finden Sie in der unteren Leiste.
- 11. Sie verlassen die Plattform durch "leave room" unten rechts.

Falls Sie weitere Informationen wünschen:

Die Webadresse der Plattform lautet[: www.wonder.me](http://www.wonder.me/)

Hier finden Sie ein kurzes Einführungsvideo: <https://www.youtube.com/watch?v=YcYUOcMX0Vk>